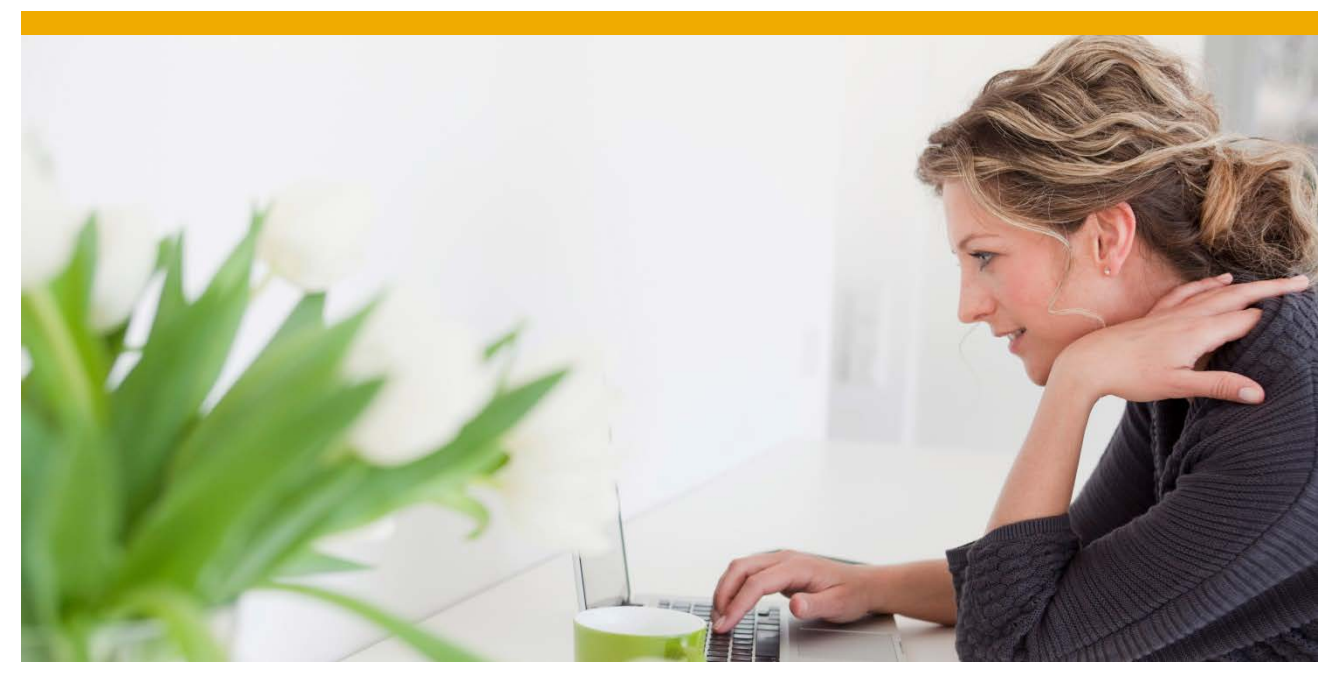

**Installing, Configuring, and Using the Excel Upload for Business Partner** 

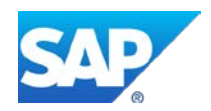

www.sap.com

# **TABLE OF CONTENTS**

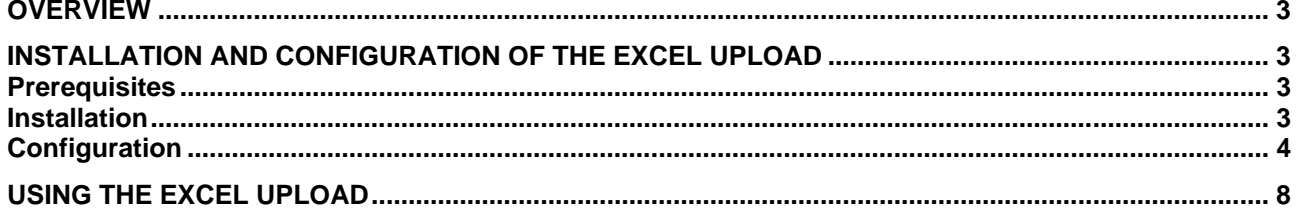

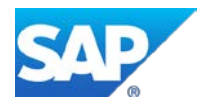

## <span id="page-2-0"></span>**OVERVIEW**

You can upload business Partner data in batch to MDG-S from a .csv file. This document provides the installation and configuration instructions, a link to the [relevant source code and excel file,](http://www.sdn.sap.com/irj/scn/index?rid=/library/uuid/9019d668-7219-3110-4b94-a9e67c4a0c3c) and instructions on how to use the excel upload.

### <span id="page-2-1"></span>**INSTALLATION AND CONFIGURATION OF THE EXCEL UPLOAD**

#### <span id="page-2-2"></span>**Prerequisites**

- You have an ERP system with the MDG-S business functions enabled
- You have installed SAPLINK.
- You have downloaded the Nugget with the ABAP Source code for an Excel to MDG-S upload, and a sample CSV file, from the following [page.](http://www.sdn.sap.com/irj/scn/index?rid=/library/uuid/9019d668-7219-3110-4b94-a9e67c4a0c3c)

#### <span id="page-2-3"></span>**Installation**

1. Run transaction SE38 and execute program ZSAPLINK.

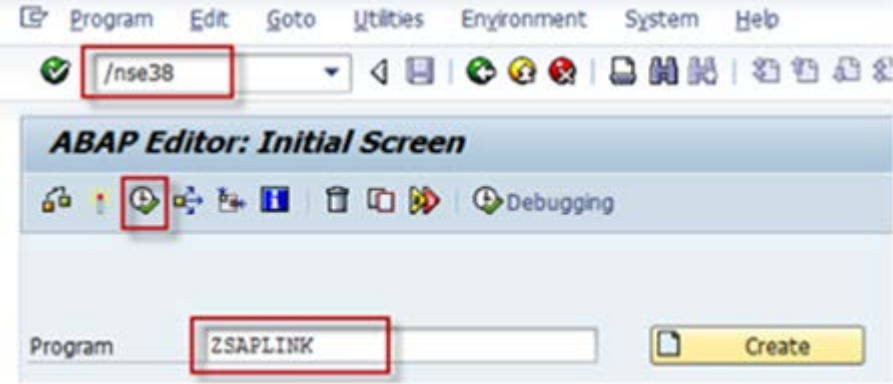

2. In the *Nugget* tab page, select *Import Nugget*. Specify a *Package Name* and a *Nugget File Name*.

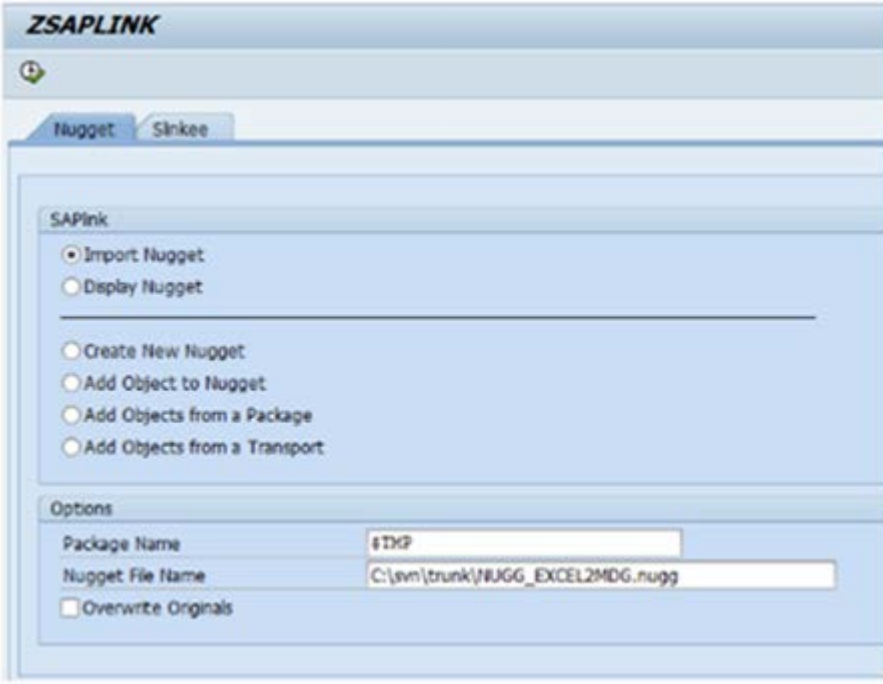

## <span id="page-3-0"></span>**Configuration**

1. In Customizing for Master Data Governance, open activity General Settings -> Data Transfer -> Define File Converter Type for Data Import.

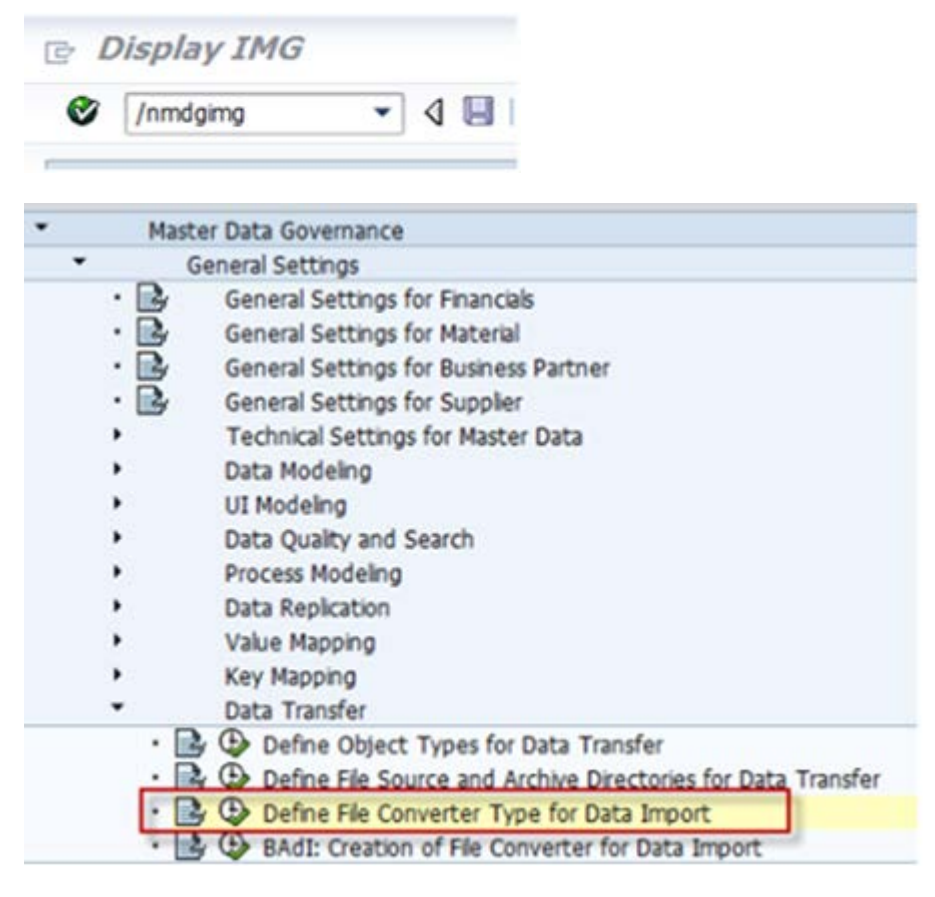

2. Identify the file converter type to be used.

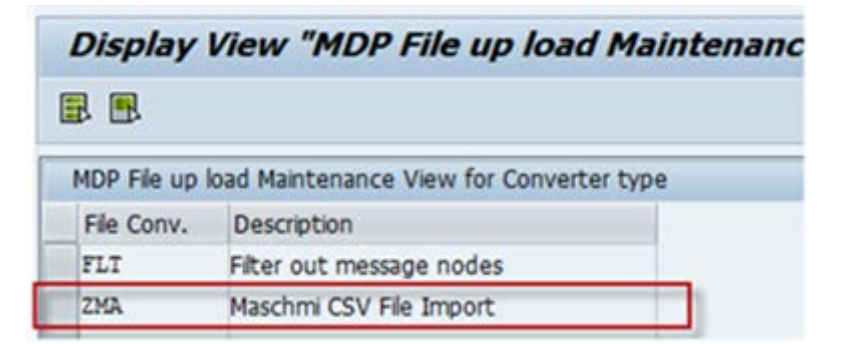

3. In Customizing for Master Data Governance, open activity *General Settings -> Data Transfer -> BAdI: Creation of File Converter for Data Import*.

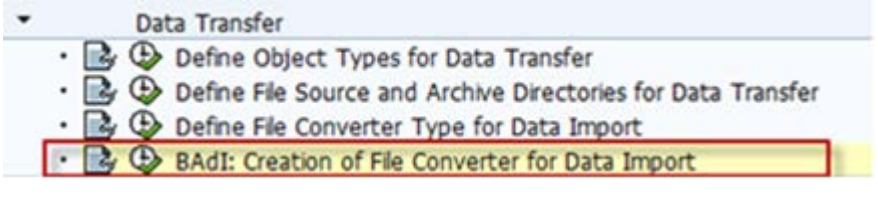

The system creates a BAdI implementation.

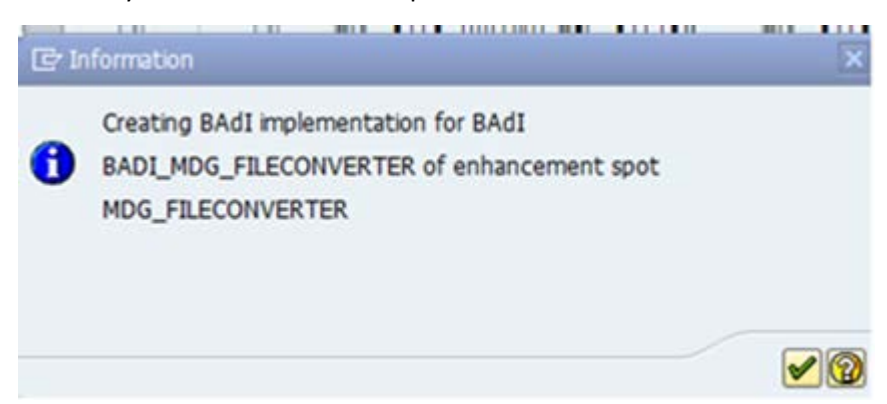

4. Specify a technical name and a short text for the enhancement implementation.

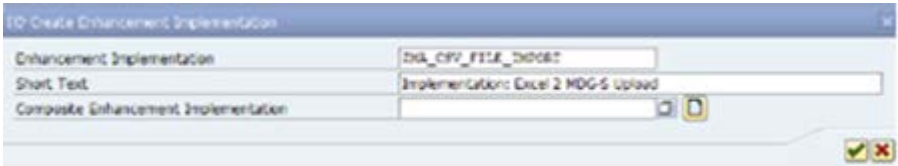

5. Create an Object Directory Entry.

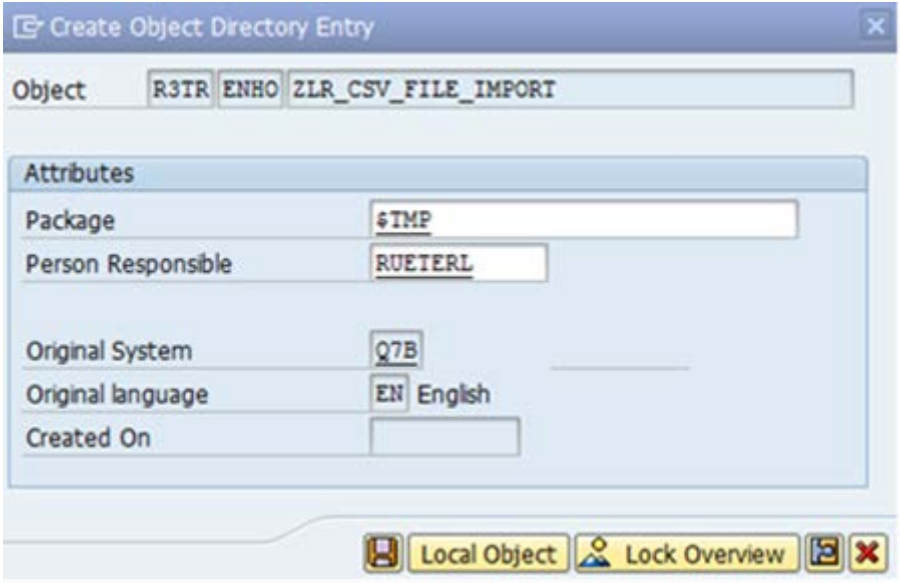

6. Specify an implementation class.

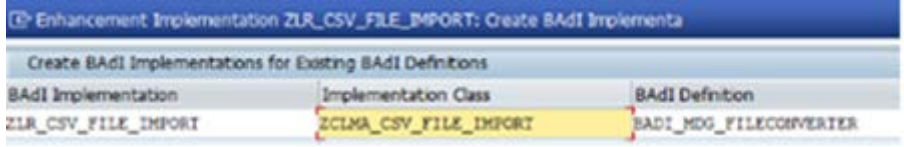

7. In the *Enhancement Implementation Elements* tab page, specify filter values and other fields.

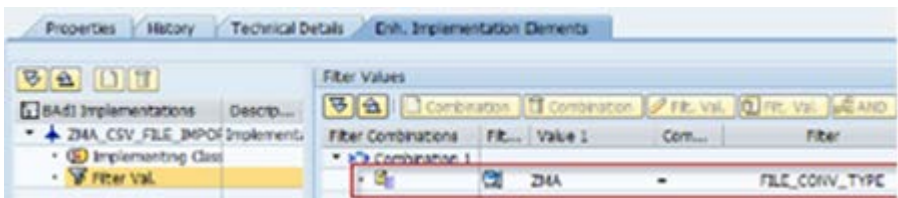

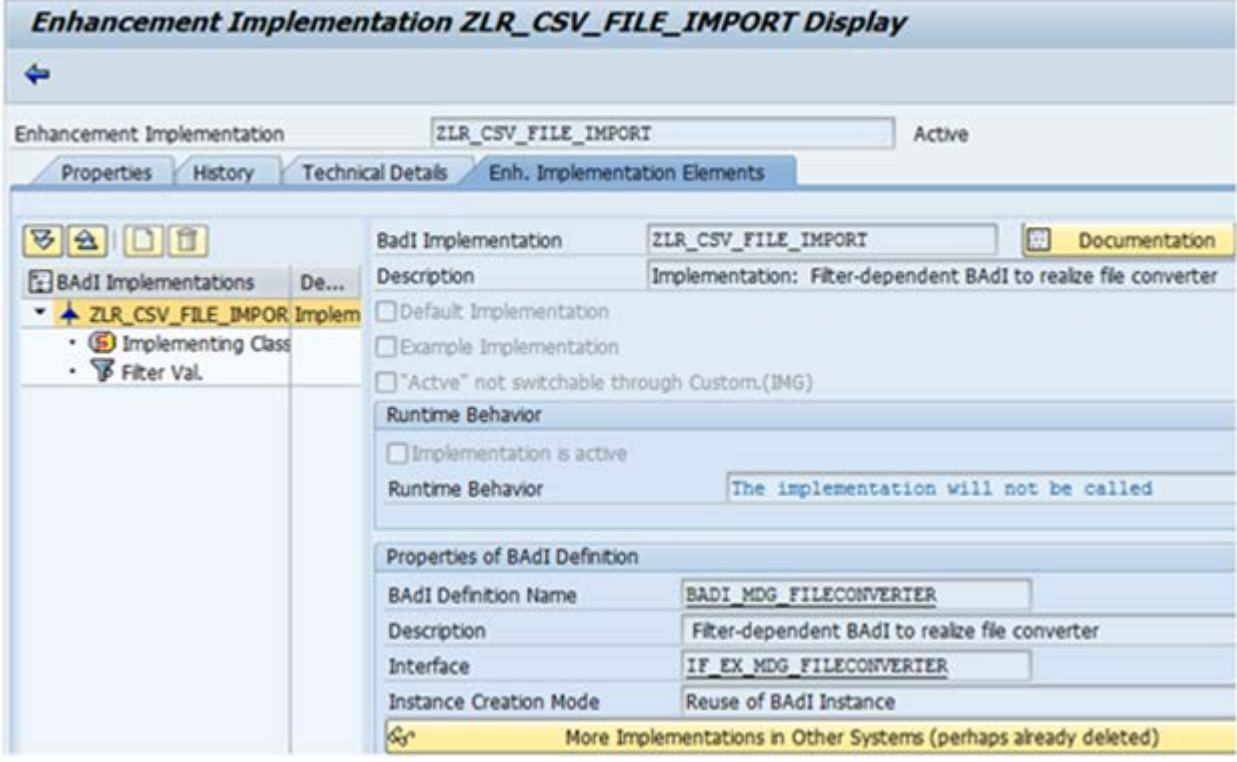

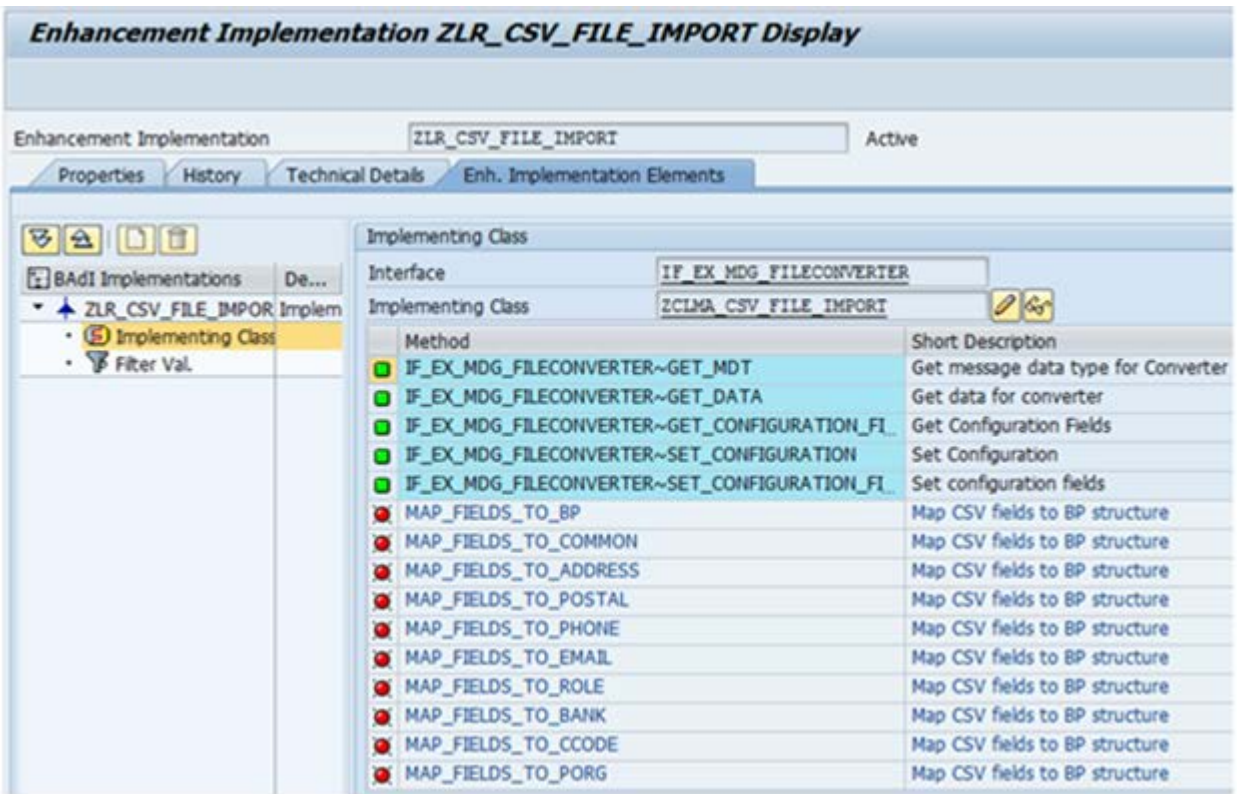

8. Make sure that your implementation is active before you proceed with testing the file upload.

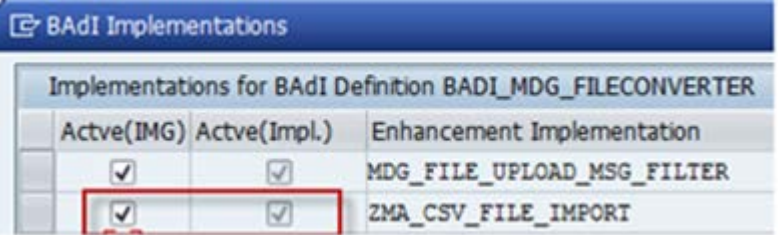

## <span id="page-7-0"></span>**USING THE EXCEL UPLOAD**

To upload a .csv file, you use the standard UI for importing Master Data and select the custom converter to handle the CSV file. For testing you can use the .csv file provided [here.](http://www.sdn.sap.com/irj/scn/index?rid=/library/uuid/9019d668-7219-3110-4b94-a9e67c4a0c3c)

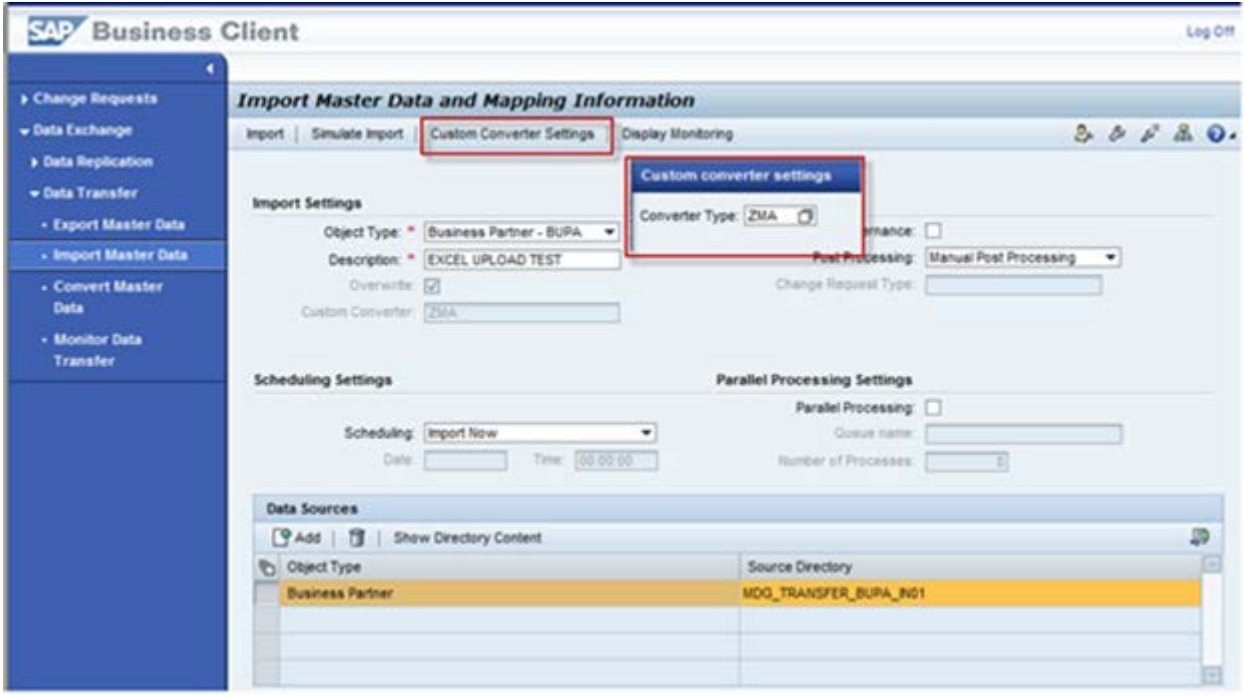

www.sap.com

© 2013 SAP AG. All rights reserved.

SAP, R/3, SAP NetWeaver, Duet, PartnerEdge, ByDesign, SAP BusinessObjects Explorer, StreamWork, SAP HANA, and other SAP products and services mentioned herein as well as their respective logos are trademarks or registered trademarks of SAP AG in Germany and other countries.

Business Objects and the Business Objects logo, BusinessObjects, Crystal Reports, Crystal Decisions, Web Intelligence, Xcelsius, and other Business Objects products and services mentioned herein as well as their respective logos are trademarks or registered trademarks of Business Objects Software Ltd. Business Objects is an SAP company.

Sybase and Adaptive Server, iAnywhere, Sybase 365, SQL Anywhere, and other Sybase products and services mentioned herein as well as their respective logos are trademarks or registered trademarks of Sybase Inc. Sybase is an SAP company.

Crossgate, m@gic EDDY, B2B 360°, and B2B 360° Services are registered trademarks of Crossgate AG in Germany and other countries. Crossgate is an SAP company.

All other product and service names mentioned are the trademarks of their respective companies. Data contained in this document serves informational purposes only. National product specifications may vary.

These materials are subject to change without notice. These materials are provided by SAP AG and its affiliated companies ("SAP Group") for informational purposes only, without representation or warranty of any kind, and SAP Group shall not be liable for errors or omissions with respect to the materials. The only warranties for SAP Group products and services are those that are set forth in the express warranty statements accompanying such products and services, if any. Nothing herein should be construed as constituting an additional warranty.

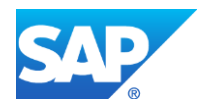